### <<Flash CS3

书名:<<Flash CS3动画设计案例实训教程>>

- 13 ISBN 9787030272836
- 10 ISBN 7030272838

出版时间:2010-4

 $(2010-05)$ 

页数:156

PDF

更多资源请访问:http://www.tushu007.com

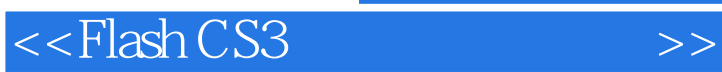

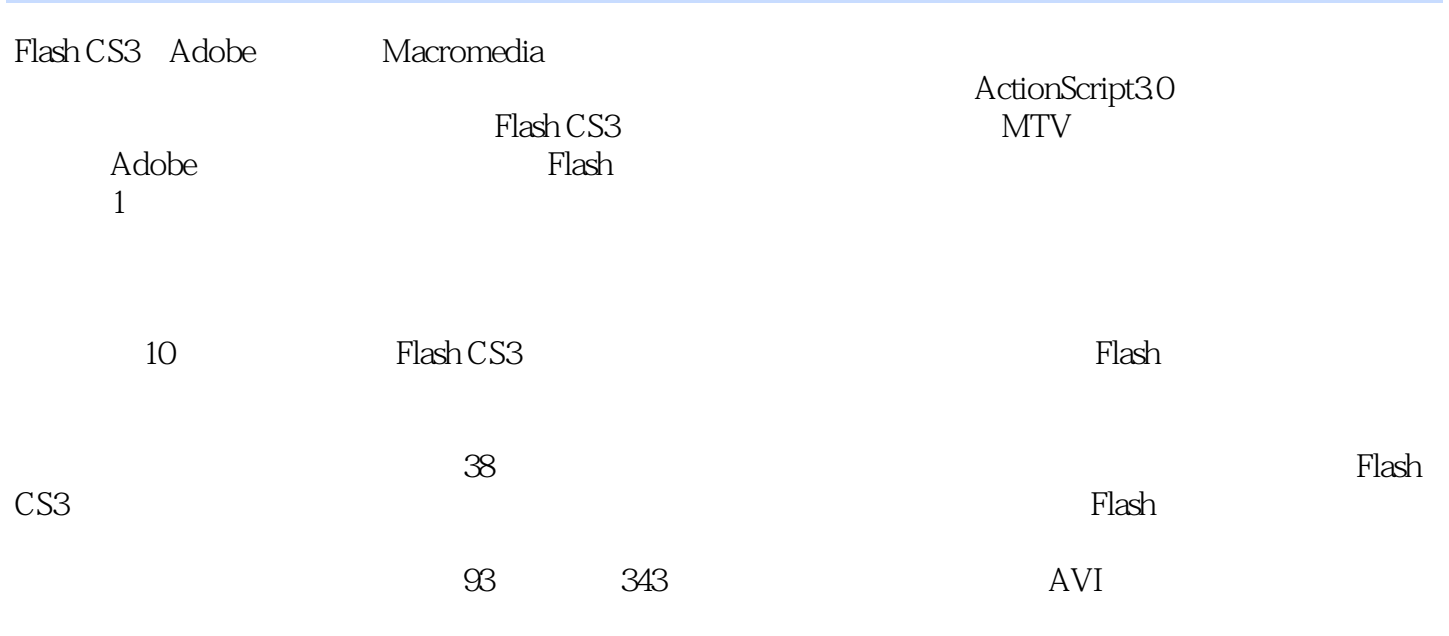

 $3$ 

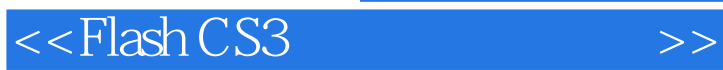

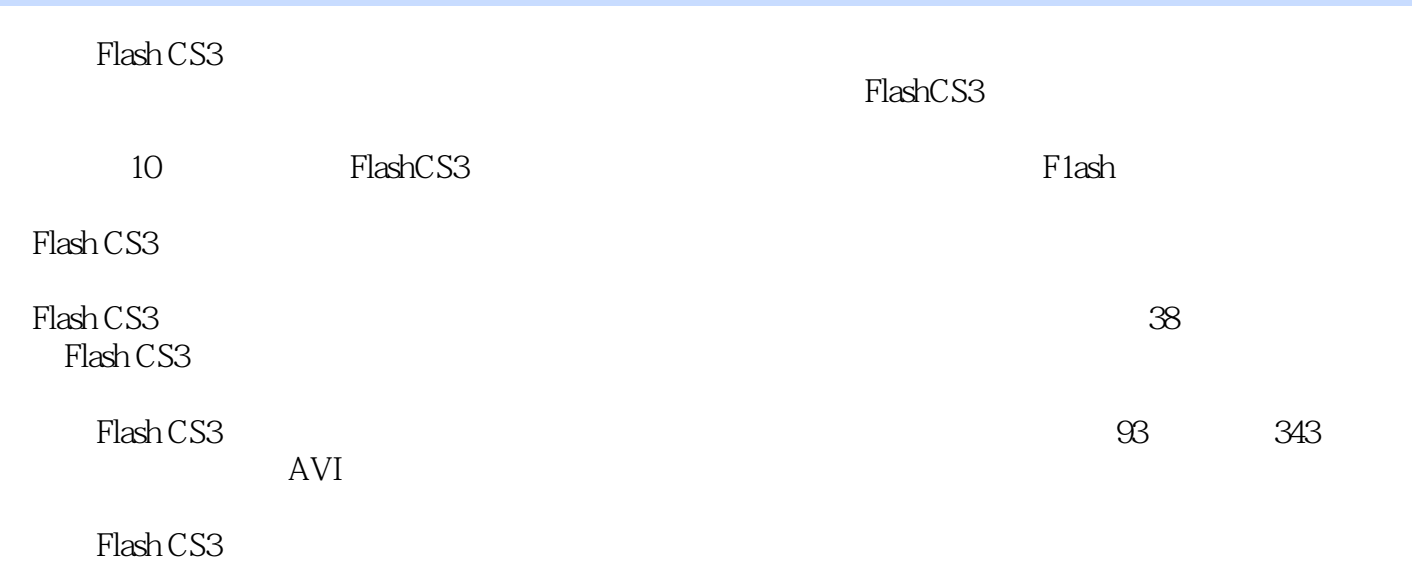

#### $<<$ Flash CS3

1 FlashCS3 1 1 FlashCS3 1 1 1 FlashCS31 1 2 FlashCS3 1 2  $1 \t2 \t1 \t1 \t2 \t2 \t1 \t2 \t3 \t1 \t- 1 \t3$  $1 \t3 \t1 \t1 \t3 \t2 \t1 \t4 \t1 \t4 \t1$  $1 \t4 \t2 \t1 \t4 \t3 \t2 \t- \t1 \t5 \t1 \t5 \t1 \t1 \t5$ .2 操作题第2章 工具及其应用2.1 选择工具2.1.1 基本操作2.1.2 "选择工具"的辅助选项2.1 .3 部分选取工具2.1.4 课堂实训1——利用"选择工具"调整图形2.2 线条工具2.2.1 绘制直线2  $2\,2\,2\,$  " $2\,2\,3\,$ "  $2\,2\,4\,$   $2\,$  $2.3$   $2.31$   $2.3.2$   $2.3.3$   $3$   $3$  $2.4$   $2.4$   $1$   $2.4$   $2$   $2.4$   $2$  $4$ —— $2.5$   $2.5$   $1$  " $2.5$   $2.5$   $2$  "  $\frac{1}{2}$   $\frac{2}{6}$   $\frac{1}{2}$   $\frac{6}{2}$   $\frac{2}{6}$   $\frac{2}{2}$   $\frac{6}{2}$   $\frac{3}{2}$   $\frac{2}{2}$  $6\,4$   $5$ — $2\,7$   $2\,7$   $1$  " $2\,7$   $2\,7$   $2\,7$   $2\,$  "  $2.7.3$   $6- 2.8$   $2.8.1$  "  $2.8$  $2$  2.9  $2$  9  $1$  "  $9\quad2\qquad 8\text{---}$  2.10  $2\quad10\qquad 2\quad10\quad1\text{---}$  "  $2\quad10\quad2\quad1$ 9—— " " 2.11 2.11.1 2.11.2 2.11.3  $10$ —— " " 2.12  $2$  12.1 "  $2$  $12\quad2\quad 11$ —— " " 2 13  $2\quad13\quad1$  2  $13\quad2$  2  $13\quad3$   $12$ —  $2\quad14$   $2\quad14\quad1$  "  $\frac{13}{2}$  14.2  $\frac{2}{14}$  14.3  $\frac{2}{14}$  14.4  $\frac{13}{2}$  $2\quad15$   $2\quad15$   $1$   $2\quad15$   $2$   $2\quad15$   $3$   $2\quad16$  $2 \t16 \t1$   $1$   $1$   $2 \t16 \t2$   $2$   $2$   $16 \t3$   $3$   $3$ 2.17 2.17 1 2.17.2 3 3.1 3.1 1 静态文本3.1.2 文本框的类型3.2 编辑文本3.2.1 设置文本属性3.2.2 字体呈现方式3.2.3 文 3.2.4 3.3 FlashCS3 3.3.1 3.3.2 3.2  $3.4$   $3.4$   $1$   $1$   $3.4$   $2$   $2$   $3.4$  $3 \t 3 \t 3 \t 3 \t 3 \t 3 \t 3 \t 4 \t 4 \t 4 \t 3 \t 5 \t 3 \t 5 \t 1$ 3.5.2 4. Flash 4. 1 Flash 4. 2 " 4. 3 4.4 " 4.3 4.4 " 4.3 4.4 " 4.3 4.4 " 4.3 4.4 " 4.4 " 4.4 " 4.4 " 4.4 " 4.4 " 4.4 " 4.4 " 4.4 " 4.4 " 4.4 " 4.4 " 4.4 " 4.4 " 4.4 " 4.4 " 4.4 " 4.4 " 4.4 " 4.4 " 4.4 " 4.4 " 4.4 " 4.4 "  $3\quad1\quad 4\quad 3\quad 2\quad1\quad 4\quad 3\quad 3\quad1\quad 4\quad 3\quad 4\quad 3\quad 4\quad 1\quad 4\quad 4\quad 1\quad 4\quad 4$ 4.5 4.5 1 4.5.2 4.5.3 4.5.4  $\frac{2}{2}$  4.6 4.7 4.8 4.8 1 1—  $482$  2——  $49$  4.9.1  $492$  5  $5 \t1 \t5 \t1 \t1 \t5 \t1 \t2 \t5 \t1 \t3 \t1$  $5 \t1 \t4 \t2- 5 \t2 \t5 \t2 \t1$  $5.2.2$   $5.2.3$   $5.2.4$   $3- 5.3$  $5\,3\,1$   $5\,3\,2$   $5\,3\,3$   $5\,3$ .4 课堂实训4——图片旋转和变形5.4 引导动画5.4.1 普通引导动画5.4.2 课堂实训5——创建普  $5.4.3$   $5.4.4$   $6- 5.5$   $5.5.1$  $5.5.2$   $7- 5.6$   $5.6.1$   $1--$  5.  $6.2$   $2- 5.6.3$   $3- 5.6.4$   $4--$  5. .7 5.7.1 5.7.2 6 6.1 6.2 6.2  $1$  e 6.2.2 e 6.2.3 e 6.2.4 e  $2.5$  1—— 6.3 6.3.1 6.3.2  $633$   $634$   $635$   $2$   $2$  GIF  $6\,4\qquad 6\,4\,1\qquad 6\,4\,2\qquad 4\qquad 6\,4\,3\qquad 3$ ——

# $<<$ Flash CS3 $>>$

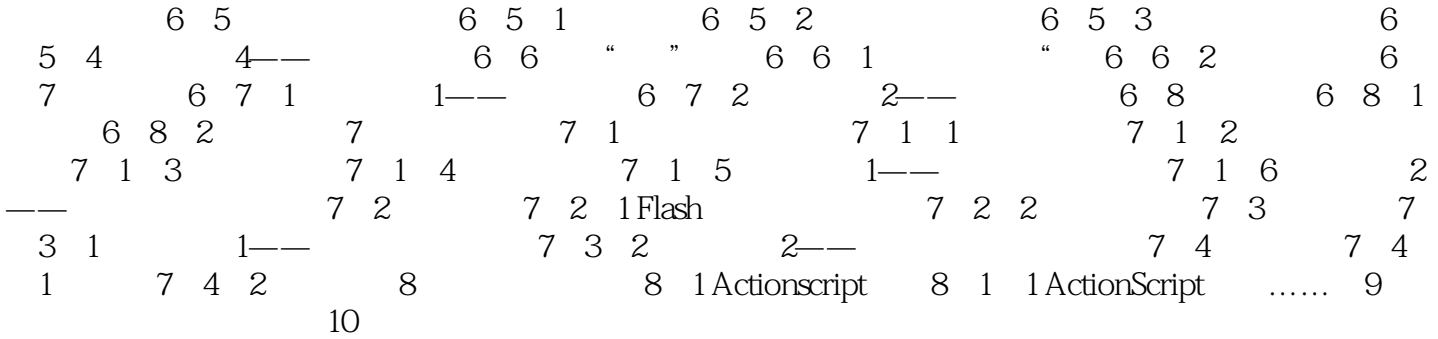

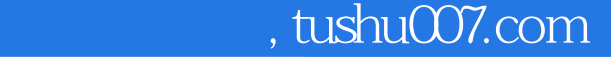

 $\mu$  and the contract of  $\mu$  and  $\mu$  and  $\mu$  and  $\mu$ 

## <<Flash CS3

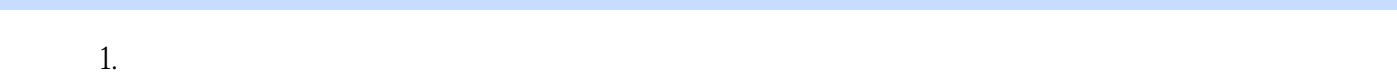

### Flash CS3  $\ldots$

 $\mu$  and  $\mu$  and  $\mu$ 

2.实例元件是被存放在"库"面板里的各种图形和电影片段,而实例则是指元件在舞台上的应用,一

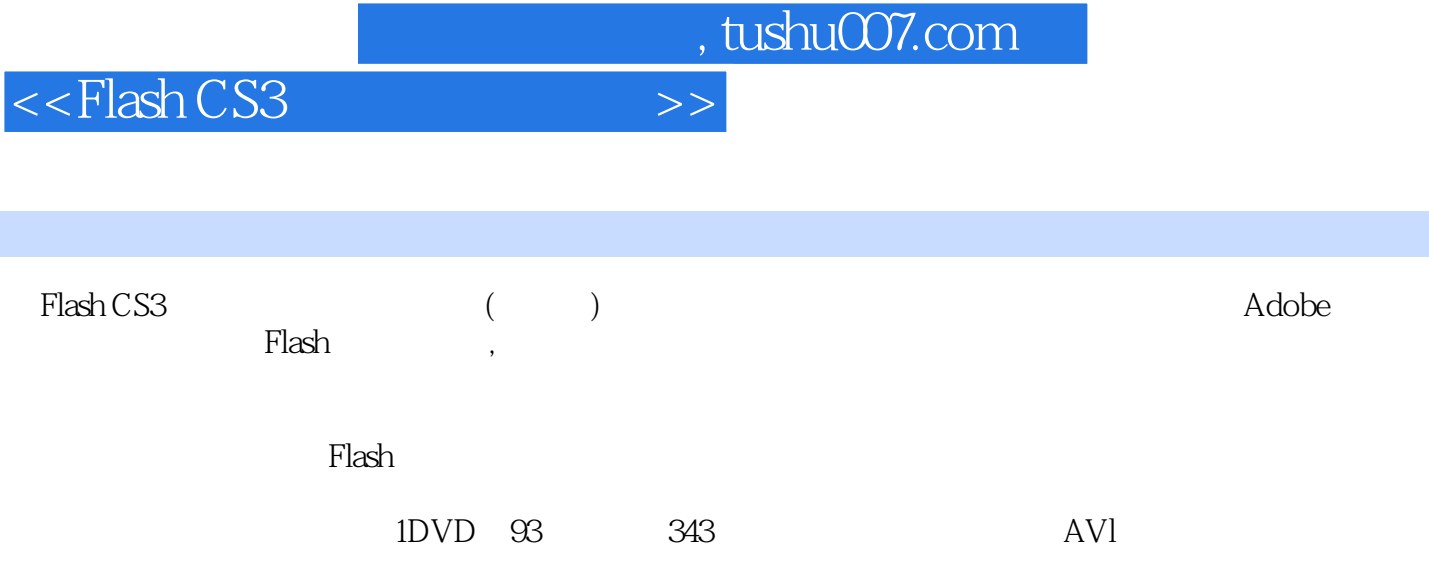

 $\kappa$ 

 $\kappa$ 

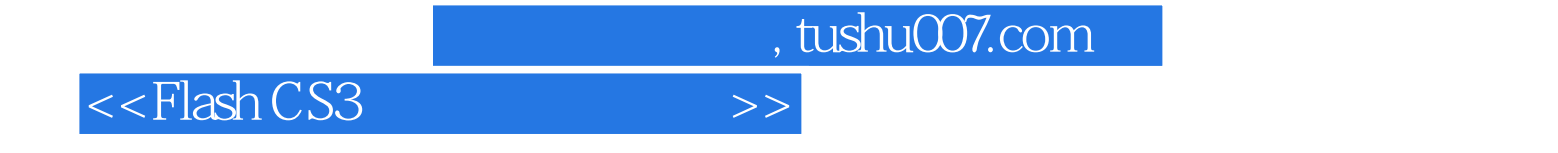

本站所提供下载的PDF图书仅提供预览和简介,请支持正版图书。

更多资源请访问:http://www.tushu007.com